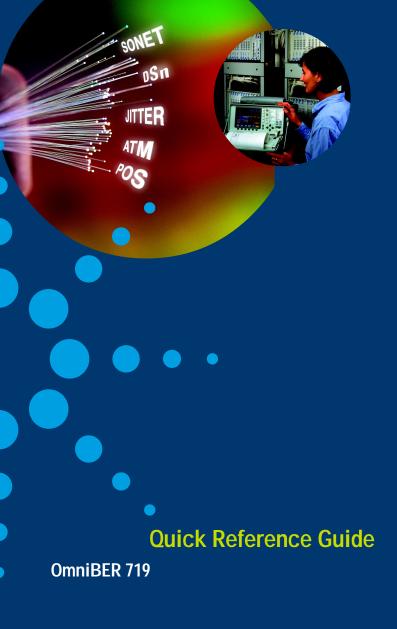

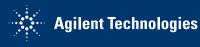

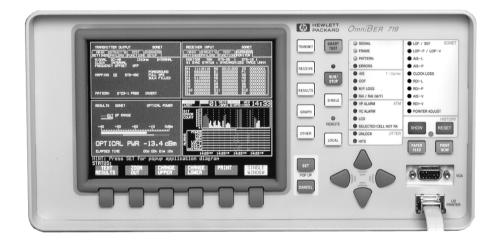

#### Introduction

Use this book to quickly access the main instrument functions and tasks.

#### Setting the Transmit Interfaces

| Setting PDH Transmit Interface       |                                                                                          |
|--------------------------------------|------------------------------------------------------------------------------------------|
| Setting SONET Transmit Interface     |                                                                                          |
| Setting Jitter Transmit Interface    |                                                                                          |
| Setting Wander Transmit Interface    |                                                                                          |
| Setting SONET THRU Mode              |                                                                                          |
| Setting PDH THRU Mode (DS1/DS3 only) | TRANSMIT [PDH/DSn] MAIN SETTINGS DS1/DS3 [THRU MODE]                                     |
| Setting ATM in the Transmitter       | TRANSMIT [SONET] SETTINGS MAPPING [][][ATM]<br>TRANSMIT [PDH/DSn] MAIN MAPPING [][][ATM] |
| Setting POS in the Transmitter       |                                                                                          |

1

#### Setting the Receive Interfaces

| Using Smart Test                 | Smart<br>Test [RUN TEST] |
|----------------------------------|--------------------------|
| Setting PDH Receive Interface    |                          |
| Setting SONET Receive Interface  |                          |
| Setting Jitter Receive Interface |                          |
| Setting ATM in the Receiver      |                          |
|                                  |                          |
| Setting POS in the Receiver      |                          |

## Selecting Test Features

#### Selecting and Using Overhead Features

| Using Transmit Overhead Setup             |                                                  |
|-------------------------------------------|--------------------------------------------------|
| Using Receive Overhead Monitor            |                                                  |
| Setting Overhead Trace Messages           | TRANSMIT [SONET] OVERHEAD SETUP [TRACE MESSAGES] |
| Generating Overhead Sequences             |                                                  |
| Using Receive Overhead Capture            |                                                  |
| Using Transmit Overhead BER Test Function |                                                  |

#### Selecting and Using Signal Features

| Adding Frequency Offset to the SONET Signal    |                                                                                         |
|------------------------------------------------|-----------------------------------------------------------------------------------------|
| Adding Frequency Offset to the PDH Signal      |                                                                                         |
| Setting up the Signaling Bits                  | TRANSMIT [PDH/DSn] _ MAIN SETTINGS SIGNAL [DS1] PAYLOAD TYPE [ESF] [STRUCTURED]         |
|                                                | STRUCT'D<br>PAYLOAD TEST SIGNAL [56 kb/s] DS1 ESF ABCD BITS [ <select>]</select>        |
| SettingTransmit Structured Payload/Test Signal |                                                                                         |
| Setting Receive Structured Payload/Test Signal |                                                                                         |
| Connecting A Telephone Handset                 | TRANSMIT [SONET] STRUCT'D TEST SIGNAL [64 kb/s] HANDSET [ <select>]</select>            |
|                                                | TRANSMIT [PDH/DSn] STRUCT'D SETTINGS TEST SIGNAL [64 kb/s] HANDSET [ <select>]</select> |

| Setting Transmit N X 64 kb/s Structured Payload/Test Signal | TRANSMIT [SONET] STRUCTD TEST SIGNAL [Nx64kb/s]            |
|-------------------------------------------------------------|------------------------------------------------------------|
|                                                             | TRANSMIT [PDH/DSn] STRUCTD SETTINGS TEST SIGNAL [Nx64kb/s] |
| Setting Receive N X 64 kb/s Structured Payload/Test Signal  | RECEIVE [SONET] STRUCTD TEST SIGNAL [Nx64kb/s]             |
|                                                             |                                                            |

| Inserting an External PDH Payload/Test Signal           | TRANSMIT [SONET] STRUCT'D DS1 PAYLOAD [INSERT DS1/s]    |
|---------------------------------------------------------|---------------------------------------------------------|
|                                                         |                                                         |
| Dropping an External Payload/Test Signal                | RECEIVE [SONET] STRUCTD DS1 PAYLOAD [DROP DS1/s]        |
|                                                         |                                                         |
| Adding Errors & Alarms at the SONET Interface           |                                                         |
| Adding Errors & Alarms to the PDH Interface/PDH Payload |                                                         |
| Using FEAC Codes in the OmniBER                         |                                                         |
| Setting PDH Spare Bits                                  | TRANSMIT [SONET] TEST TUNCTION [PDH PAYLD] [SPARE BITS] |
| Adding Pointer Adjustments                              |                                                         |
| Using Pointer Graph Test Function                       |                                                         |

| Generating Automatic Protection Switch Messages | TRANSMIT [SONET] OVERHEAD SETUP [APS MESSAGES]                                 |
|-------------------------------------------------|--------------------------------------------------------------------------------|
| Inserting Data Communications Channel           |                                                                                |
| Dropping Data Communications Channel            |                                                                                |
| Setting ATM Transmitter Scrambling              | TRANSMIT [SONET] SETTINGS SETUP [CONV SUBLAYER]SCRAMBLING [ <select>]</select> |
|                                                 | TRANSMIT DH/DSn]SETUP [CONV SUBLAYER] SCRAMBLING [ <select>]</select>          |
| Setting ATM Receiver Scrambling                 | RECEIVE [SONET] SETUP [CONV SUBLAYER] SCRAMBLING [ <select>]</select>          |
|                                                 | RECEIVE [PDH/DSn] SETUP [CONV SUBLAYER] SCRAMBLING [select>]                   |
| Setting up an ATM Foreground Signal             |                                                                                |
|                                                 |                                                                                |
| Receiving an ATM Signal                         |                                                                                |
|                                                 |                                                                                |

| Setting up ATM Errors and Alarms        |                                                                      |
|-----------------------------------------|----------------------------------------------------------------------|
|                                         |                                                                      |
| Setting ATM Policing Function           |                                                                      |
|                                         |                                                                      |
| Setting POS Transmitter HDLC Framing    |                                                                      |
| Setting POS Transmitter Scrambling      | TRANSMIT [SONET] POS SCRAMBLING <select></select>                    |
| Setting POS Transmitter HDLC FCS        | TRANSMIT [SONET] POS HDLC FCS <select></select>                      |
| Setting POS Transmitter IP Header       | TRANSMIT [SONET] POS<br>SETTINGS SETUP [IP HEADER] <select></select> |
| Setting POS Transmitter Packet Size/Gap | TRANSMIT [SONET] POS SETUP [PACKET SIZE/GAP] <select></select>       |
| Setting up POS Transmitter IP Address   | TRANSMIT [SONET] POS SETUP [IP ADDRESS] <select></select>            |

| Setting up POS Transmitter IP Payload |                                                            |
|---------------------------------------|------------------------------------------------------------|
| Setting POS Errors and Alarms         |                                                            |
| Setting POS Receiver HDLC Framing     | RECEIVE [SONET] SELECT>                                    |
| Setting POS Receiver Descrambling     | RECEIVE [SONET] SETTINGS DESCRAMBLING <select></select>    |
| Setting POS Receiver HDLC FCS         | RECEIVE [SONET] POS<br>SETTINGS HDLC FCS <select></select> |
| Setting up POS Receiver payload       | RECEIVE [SONET] SETTINGS PAYLOAD <select></select>         |

## **Making Measurements**

| Using Overhead BER Test Function   | RECEIVE [SONET] TEST FUNCTION [SONET] [OVERHEAD BER] |
|------------------------------------|------------------------------------------------------|
| Test Timing                        | RESULTS RESULTS [TIMING CONTROL]                     |
| Making SONET Analysis Measurements | RESULTS RESULTS [SONET RESULTS] [ERROR ANALYSIS]     |
| Making PDH Analysis Measurements   | RESULTS [PDH PAYLOAD] [ERROR ANALYSIS]               |
| Measuring Jitter                   | RESULTS RESULTS [JITTER]                             |
| Measuring Frequency                | RESULTS [SONET] [FREQUENCY]                          |
| Measuring Optical Power            | RESULTS [SONET] [OPTICAL POWER]                      |
| Measuring Round Trip Delay         | RESULTS [PDH PAYLOAD] [TRIP DELAY]                   |
| Measuring Service Disruption Time  | RESULTS [SERVICE DISRUPT]                            |

#### Making Measurements (cont'd)

| Performing a SONET Tributary Scan | RESULTS [SONET TRIB SCAN]                      |
|-----------------------------------|------------------------------------------------|
| Performing a SONET Alarm Scan     | RESULTS [SONET ALM SCAN]                       |
| Performing a PDH Alarm Scan       | RESULTS [PDH ALM SCAN]                         |
| Measuring Jitter Tolerance        |                                                |
| Measuring Jitter Transfer         | TRANSMIT [PDH/DSn] JITTER JITTER [TRANSFER FN] |
| Measuring ATM Service Disruption  | RESULTS [SRVC DISRUPT]                         |
| Measuring ATM results             | RESULTS [ATM PAYLOAD]                          |
| Measuring POS results             | RESULTS [POS PAYLOAD]                          |

# Storing, Logging and Printing

| Saving Graphics Results to Instrument Store    | RESULTS | [TIMING CONTROL] GRAPH STORAGE [1 MIN RESOL'N]                       |
|------------------------------------------------|---------|----------------------------------------------------------------------|
| Recalling Stored Graph Results                 | GRAPH   | TEXT RESULTS STORE STATUS                                            |
| Viewing the Bar Graph Display                  | GRAPH   | GRAPH RESULTS                                                        |
| Viewing the Graphics Error and Alarm Summaries | GRAPH   | TEXT RESULTS                                                         |
| Test Period Logging                            | OTHER   | FUNCTION [LOGGING] TEST PERIOD LOGGING [ON]                          |
| Logging Results to Centronics Printer          | OTHER   | FUNCTION [LOGGING] LOGGING SETUP [DEVICE]<br>LOGGING PORT [PARALLEL] |
| Logging Results to HP-IB Printer               | OTHER   | FUNCTION [LOGGING] LOGGING SETUP [DEVICE]<br>LOGGING PORT [HP-IB]    |
| Logging Results to Internal Printer            | OTHER   | FUNCTION [LOGGING] LOGGING SETUP [DEVICE]<br>LOGGING PORT [INTERNAL] |

# Storing, Logging and Printing (cont'd)

| Logging Results to RS-232-C Printe | OTHER | FUNCTION [LOGGING] LOGGING SETUP [DEVICE]<br>LOGGING PORT [RS232] |
|------------------------------------|-------|-------------------------------------------------------------------|
| Logging Results Content            | OTHER | FUNCTION [LOGGING] SETUP [CONTENT]                                |
| Logging Results Period             | OTHER | FUNCTION [LOGGING] SETUP [PERIOD]                                 |

## Using Instrument and Disk Storage

| Storing Configurations in Instrument Store                | OTHER   | FUNCTION [STORED SETTINGS]                                                  |
|-----------------------------------------------------------|---------|-----------------------------------------------------------------------------|
| Storing Current Configurations on Disk                    | OTHER   | FUNCTION [FLOPPY DISK]                                                      |
| Setting up a Title for Configurations in Instrument Store | OTHER   | FUNCTION [STORED SETTINGS]                                                  |
| Recalling Configurations from Instrument Store            | OTHER   | FUNCTION [STORED SETTINGS]                                                  |
| Formatting a Disk                                         | OTHER   | FUNCTION [FLOPPY DISK] DISK OPERATION [DISK] [FORMAT]                       |
| Labeling a Disk                                           | OTHER   | FUNCTION [FLOPPY DISK] DISK OPERATION [DISK] [LABEL]                        |
| Managing Files and Directories on Disk                    | OTHER   | FUNCTION [FLOPPY DISK] DISK OPERATION [FILE]                                |
| Adding Descriptors to Disk Files                          | OTHER   | FUNCTION [FLOPPY DISK] DISK OPERATION [DISK]                                |
| Saving Graphics Results to Disk                           | RESULTS | [TIMING CONTROL] GRAPH STORAGE [DISK]                                       |
| Saving Data Logging to Disk                               | OTHER   | FUNCTION [FLOPPY DISK] DISK OPERATION [SAVE]                                |
| Recalling Configuration from Disk                         | OTHER   | FUNCTION [FLOPPY DISK]<br>DISK OPERATION [RECALL] FILE TYPE [CONFIGURATION] |

### Using Instrument and Disk Storage (cont'd)

| Recalling Graphics Results from Disk                   | OTHER | FUNCTION [FLOPPY DISK]<br>DISK OPERATION [RECALL]FILE TYPE [GRAPHICS]                            |
|--------------------------------------------------------|-------|--------------------------------------------------------------------------------------------------|
| Copying Configuration from Instrument Store to Disk    | OTHER | FUNCTION [FLOPPY DISK]<br>DISK OPERATION [FILE] [COPY] [FROM:] [CONFIGURATION]                   |
| Copying Configuration from Disk to Instrument Store    | OTHER | FUNCTION [FLOPPY DISK]<br>DISK OPERATION [FILE] [COPY] [TO:] [CONFIGURATION]                     |
| Copying Graphics Results from Instrument Store to Disk | OTHER | FUNCTION [FLOPPY DISK]<br>DISK OPERATION [FILE] [GRAPHICS]                                       |
| Deleting a File on Disk                                | OTHER | FUNCTION [FLOPPY DISK]<br>DISK OPERATION [FILE] [DELETE] [DELETE FILE] NAME [ <select>]</select> |
| Deleting a Directory on Disk                           | OTHER | FUNCTION [FLOPPY DISK<br>DISK OPERATION [FILE] [DELETE] [DELETE DIRECTORY]                       |
| Renaming a File on Disk                                | OTHER | FUNCTION [FLOPPY DISK] DISK OPERATION [FILE] [RENAME]                                            |
| Creating a Directory on Disk                           | OTHER | FUNCTION [FLOPPY DISK] DISK OPERATION [FILE] [CREATE DIRECTORY]                                  |

## Selecting and Using "Other" Features

| Coupling Transmit & Receive Settings     | OTHER | FUNCTION [SETTINGS CONTROL]<br>TRANSMITTER AND RECEIVER [COUPLED] |
|------------------------------------------|-------|-------------------------------------------------------------------|
|                                          |       | TRANSMITTER AND RECEIVER [COUPLED]                                |
| Suspending Test on Signal Loss           | OTHER | FUNCTION [MISCELLANEOUS] SUSPEND TEST ON SIGNAL LOSS [ON]         |
| MS-REI Results Enable                    | OTHER | FUNCTION [MISCELLANEOUS] MS-REI RESULT ENABLE                     |
| Inband DS1 Loopcode 156MTS Compatibility | OTHER | FUNCTION [MISCELLANEOUS] INBAND DS1 LOOPCODE 156MTS COM-          |
| Setting Time & Date                      | OTHER | FUNCTION [TIME & DATE]                                            |
| Enabling Keyboard Lock                   | OTHER | FUNCTION [MISCELLANEOUS] KEYBOARD LOCK [ON]                       |
| Enabling Beep on Received Error          | OTHER | FUNCTION [MISCELLANEOUS] BEEP ON RECEIVED ERROR [ON]              |
| Setting Error Threshold Indication       | OTHER | FUNCTION [COLOR CONTROL]                                          |

#### Selecting and Using "Other" Features (cont'd)

| Dumping Display to Disk             | OTHER | FUNCTION [LOGGING] SETUP [DEMAND]<br>LOG ON DEMAND [SCREEN DUMP] |
|-------------------------------------|-------|------------------------------------------------------------------|
| Setting Screen Brightness and Color | OTHER | FUNCTION [COLOR CONTROL]                                         |
| Running Self Test                   | OTHER | FUNCTION [SELF TEST]                                             |
| Selecting Trigger Output            | OTHER | FUNCTION [TRIGGER OUTPUT]                                        |

### In This Guide

Instructions on how to quickly select main instrument functions.

Printed in U.K. 9/00 37719-90058

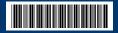